# **Optimisation et simulation des systèmes de protection des réseaux**

Autor(en): **Stalder, M.**

Objekttyp: **Article**

Zeitschrift: **Bulletin des Schweizerischen Elektrotechnischen Vereins, des Verbandes Schweizerischer Elektrizitätsunternehmen = Bulletin de l'Association Suisse des Electriciens, de l'Association des Entreprises électriques suisses**

Band (Jahr): **78 (1987)**

Heft 13

PDF erstellt am: **28.05.2024**

Persistenter Link: <https://doi.org/10.5169/seals-903882>

## **Nutzungsbedingungen**

Die ETH-Bibliothek ist Anbieterin der digitalisierten Zeitschriften. Sie besitzt keine Urheberrechte an den Inhalten der Zeitschriften. Die Rechte liegen in der Regel bei den Herausgebern. Die auf der Plattform e-periodica veröffentlichten Dokumente stehen für nicht-kommerzielle Zwecke in Lehre und Forschung sowie für die private Nutzung frei zur Verfügung. Einzelne Dateien oder Ausdrucke aus diesem Angebot können zusammen mit diesen Nutzungsbedingungen und den korrekten Herkunftsbezeichnungen weitergegeben werden.

Das Veröffentlichen von Bildern in Print- und Online-Publikationen ist nur mit vorheriger Genehmigung der Rechteinhaber erlaubt. Die systematische Speicherung von Teilen des elektronischen Angebots auf anderen Servern bedarf ebenfalls des schriftlichen Einverständnisses der Rechteinhaber.

## **Haftungsausschluss**

Alle Angaben erfolgen ohne Gewähr für Vollständigkeit oder Richtigkeit. Es wird keine Haftung übernommen für Schäden durch die Verwendung von Informationen aus diesem Online-Angebot oder durch das Fehlen von Informationen. Dies gilt auch für Inhalte Dritter, die über dieses Angebot zugänglich sind.

Ein Dienst der ETH-Bibliothek ETH Zürich, Rämistrasse 101, 8092 Zürich, Schweiz, www.library.ethz.ch

# **http://www.e-periodica.ch**

# Optimisation et simulation des systèmes de protection des réseaux

M. Stalder

Nous présentons ici un logiciel de conception assistée par nateur de système de protection des réseaux contre les courtscircuits. Les protections simulées sont des relais de distance à caractéristiques polygonales. Cet ensemble de CAO est comde bases de données, de modules d'analyses et de lations et il est complété par un gestionnaire graphique chargé de l'interaction avec l'utilisateur et intégrant d'autres applications d'analyses de réseaux électriques (répartition des puissances, etc.).

Das im folgenden vorgestellte Softwarepaket dient zur nergestützten Funktionskontrolle von Kurzschlussschutzvorrichtungen in Netzwerken. Es simuliert Distanzrelais mit gonaler Kennlinie. Das Paket enthält Datenbanken, Module zur Analyse und zur Simulation. Vervollständigt wird es durch eine grafische Verwaltungseinheit für den Dialog mit dem Benutzer und weitere Anwendungen zur Analyse elektrischer Netzwerke (Lastflussberechnung usw.).

Conférence présentée lors de la Journée d'information ETG (ASE) du 17 mars 1987 «Conception des réseaux d'énergie électrique assistée par ordinateur» à l'EPF Lausanne.

#### Adresse de l'auteur

Michel Stalder, ing. EPFL, Laboratoire de réseaux électriques EPFL, 16, ch. de Bellerive, 1007 Lausanne.

## 1. Introduction

Toute installation électrique est mise à certains risques conduisant, la plupart du temps, à des interruptions de service. Ces risques apparaissent notamment lors de courts-circuits, lors de surcharges et lors d'autres régimes d'exploitation anormaux. La fonction des dispositifs de protection consiste à réduire au minimum les conséquences de ces régimes.

Il convient donc d'évaluer, avant l'établissement du projet d'un système de protection, les risques auxquels sera soumis l'objet <sup>à</sup> protéger afin de mensionner correctement non seulement le type de dispositif de protection <sup>à</sup> utiliser, mais aussi la valeur de ses paramètres de commande. Il en est de même lors de la modification de la structure du réseau ou de l'installation d'un nouveau poste de couplage. Dans ce cas, il faut être en mesure de vérifier l'actualité du système de protection et de faire les modifications qui s'avéreraient nécessaires.

Le but de ce système de conception assistée par ordinateur de système de protection est de répondre à ces cupations en mettant à disposition de l'utilisateur un ensemble de modules de calculs, de modules interactifs de manipulations de données et de dules de restitution de résultats.

Ce système est installé sur une tion graphique APOLLO qui nous permet de bénéficier d'un graphique performant, d'une vitesse de calcul appréciable et de la possibilité, pour un même utilisateur, d'avoir <sup>à</sup> disposition une série de tâches séparées pouvant être exécutées soit sur sa propre machisoit sur un autre ordinateur (même de type différent) grâce à un réseau pide où peuvent transiter les informations.

## 2. Les systèmes de protection

Les systèmes de protection simulés par ce système CAO sont des relais de

distance à caractéristiques polygonales. Ces relais mesurent l'impédance de la ligne et utilisent l'éloignement du défaut comme critère de déclenche $ment [1; 2].$ 

#### 2.1 Fonctionnement des relais de distance

Les relais de distance sont généralement équipés de trois à cinq gradins, échelonnements de distance temporisés, ajustables. La mesure de l'éloignedu défaut se fait au moyen du calcul du rapport de la tension et du courant à l'endroit du relais.

Un relais commence <sup>à</sup> travailler lorsqu'au moins un de ses éléments de détection a décelé un défaut. Tous les circuits de temporisation sont activés et le dispositif de mesure contrôle si le défaut se situe dans la section de ligne protégée (1er gradin). Si c'est le cas, un ordre de déclenchement instantané est donné au disjoncteur concerné. Dans le cas contraire et si le défaut n'a pas été éliminé par un disjoncteur placé en aval, la mesure de distance est étendue <sup>à</sup> une section plus grande après une temporisation préréglée (2e gradin). Si le défaut ne se trouve pas dans cette section allongée et qu'il se maintient, la mesure est encore une fois allongée après un autre temps ajusté (3e gradin). Dans un quatrième gradin, on se contente, dans la plupart des relais, de contrôler si le courant se dirige dans la direction <sup>à</sup> protéger pour donner l'ordre de déclenchement.

Il existe principalement deux types de caractéristiques de réglage des lais de distance. Dans les deux cas, il s'agit d'un plan complexe où l'on porte les impédances de court-circuit vues par le relais. Il suffit alors d'ajuster les paramètres de réglage pour faire correspondre cette impédance avec le gradin choisi.

La figure 1 montre le type de caractéristique de réglage utilisé dans ce système. On peut y voir les plages de réglage correspondant à chaque gradin et donc <sup>à</sup> une temporisation.

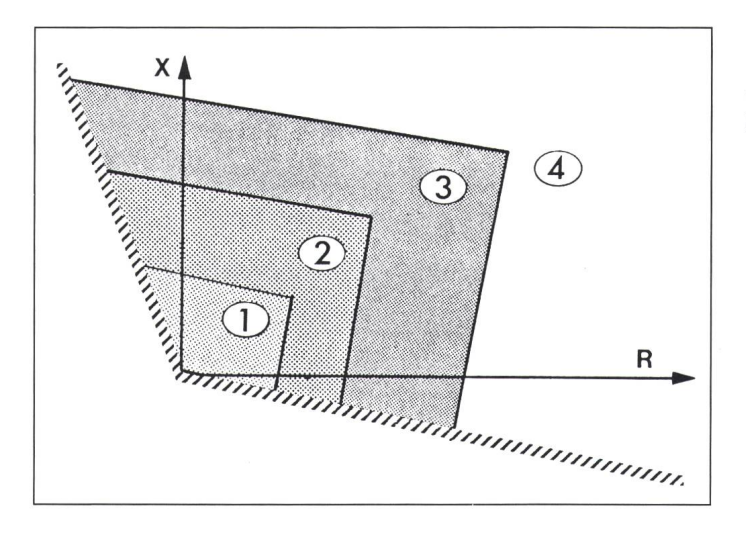

Figure <sup>1</sup> Relais à caractéristique polygonale 1...4 Plages de réglage

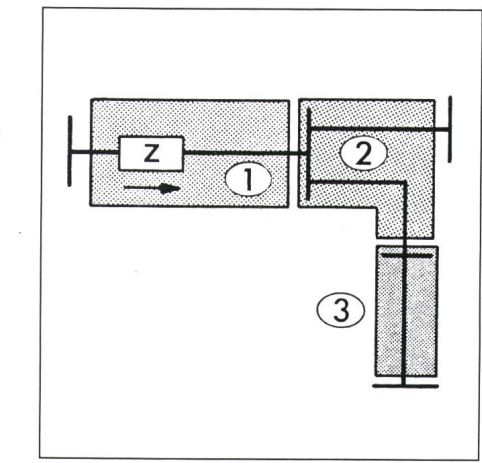

Figure 3 Stratégie de réglage

## 2.2 Problèmes lors de la conception

Les difficultés rencontrées lors de la conception d'un système de protection sont généralement la détermination de la valeur des impédances vues par les relais ainsi que le calcul des paramètres de réglage en fonction de celles-ci. Un autre point délicat est la simulation de la réaction du système de protection face <sup>à</sup> un court-circuit (interaction de fonctionnement entre les relais). C'est pour répondre <sup>à</sup> ces difficultés que ce logiciel de conception assistée par dinateur a été développé.

# 3. Modules informatiques de calculs

Divers modules de calculs ont été élaborés au Laboratoire des Réseaux Electriques de l'EPFL. Ces modules sont des programmes de calculs de courts-circuits mono et triphasés, des modules de définition de stratégie de réglage, des modules de simulation de relais de protection et des modules de gestion de bases de données. La figure 2 présente une vue synthétique de l'ensemble de ces modules [3].

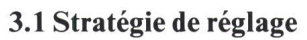

Le choix des paramètres de réglage des relais de distance doit se faire en fonction des zones que l'on désire téger et ceci pour chaque gradin. La stratégie de réglage doit tenir compte de considérations topologiques.

Par une analyse de topologie, on termine pour chaque relais quels lieux de courts-circuits sont susceptibles de limiter les différents échelons de déclenchement. La stratégie adoptée par ce module est la suivante:

En partant d'un relais, on progresse dans son sens de vision. On impose que les 80% de la longueur de la ligne du relais soient protégés en 1<sup>er</sup> échelon, que les 80% des lignes adjacentes au nœud extrémité de cette ligne soient protégés en 2<sup>e</sup> échelon, les 80% des lignes adjacentes aux extrémités de ces dernières en 3e échelon, etc. Pour chaque relais, on définit ainsi ses mites de protection et les lieux où seront effectués les calculs de courts-circuits permettant de calculer l'impédance vue par le relais. Ces limites sont reportées sur la figure 3.

Lorsque le réseau est fortement bouclé, cette stratégie ne donne pas tou-

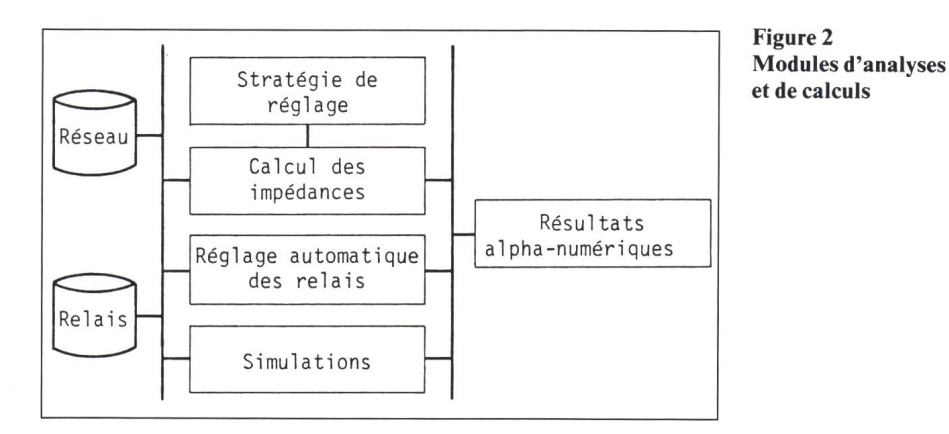

jours les résultats attendus. Dans ce cas, il conviendra de modifier les mètres de réglage interactivement. Il est <sup>à</sup> noter que dans ces cas de figures, les problèmes se posent entre le 2<sup>e</sup> et le 3e échelon. Cela suppose que les relais devant fonctionner en l<sup>er</sup> échelon n'ont pas pu effectuer leur tâche. fois, il sera nécessaire de compléter, voire même de substituer, la protection de distance par une protection d'un autre type.

## 3.2 Les bases de données

Le but des bases de données est de disposer de toutes les informations sur le réseau pour pouvoir effectuer les différents calculs d'impédances vues par les relais de protection. Il s'agit principalement de la topologie du seau, des caractéristiques directes, inverses, homopolaires des lignes, des transformateurs, de groupes de duction. Les bases de données permettent également de mémoriser les résultats du calcul des impédances ainsi que les paramètres de réglage des relais de protection.

L'architecture de ces bases de dona spécialement été développée pour faciliter les modifications et les recherches des diverses caractéristiques. Elles sont partagées par les différents modules informatiques et constituent une pièce essentielle de l'application.

## 3.3 Le calcul des impédances

Le calcul des impédances se fait au moyen d'un programme de calculs de courts-circuits mono et triphasés. Les lieux où l'on fait les courts-circuits sont déterminés par le module fixant la stratégie de réglage. En effet, pour

chaque relais, seuls certains courts-circuits sont à prendre en compte. Les résultats sont placés dans les bases de données et seront utilisés par d'autres modules. Lors du calcul des dances, il est déjà tenu compte des organes de mesure des relais qui ont pour effet de modifier la valeur effectivement vue par le relais (rapport de transformation des TP et TI).

## 3.4 Réglage automatique des relais

Ce module utilise les résultats obtenus lors du calcul des impédances et de la stratégie de réglage. Son but est de déterminer les paramètres des relais de protection (dans notre cas le LZ 92 de BBC) en fonction des impédances et des échelons de déclenchement haités. Il permet de résoudre la plupart des conflits selon la règle suivante:

Les gradins sont placés de telle manière que tous les lieux de courts-circuits devant se trouver dans l'échelon considéré y soient compris, même si des lieux de courts-circuits d'échelon plus élevé se trouvent également compris.

Cette règle va dans le sens de la curité. Les temporisations des échelons sont fixées de manière identique pour tous les relais, la liberté de tication est laissée à l'utilisateur.

Toutes les contraintes non respectées, par exemple un lieu de court-cirdevant se trouver en 3e échelon et qui se trouve en 2<sup>e</sup>, sont signalées explicitement.

Il est <sup>à</sup> noter que ce module est propre <sup>à</sup> un type de relais et que si l'on désire utiliser d'autres technologies, il faut créer un nouveau module.

## 3.5 La simulation de réglages

Ce module permet de tester la qualité d'un réglage et de faire ressortir les problèmes de conception. Deux modes de simulation ont été développés:

- le mode statique: par rapport <sup>à</sup> un lieu de court-circuit, on montre à lisateur, sur l'écran graphique, l'échelon de déclenchement de chaque relais du réseau, à l'aide de couleurs. Ainsi, d'un coup d'œil, il peut déceler les problèmes éventuels et intervenir interactivement sur le réglage en cause;

- le mode dynamique: par rapport <sup>à</sup> un lieu de court-circuit, on montre <sup>à</sup> l'utilisateur les séquences de déclenchement des lignes en fonction du temps. On effectue une suite de calculs de courts-circuits jusqu'à ce que le court-circuit soit éliminé. Les calculs tiennent compte des modifications de topologie du réseau suite au fonctionnement des relais de protection. Il est également possible d'introduire une défaillance de fonctionnement de certains relais, pour en examiner les conséquences.

Les deux modes de simulation peuvent être effectués pour des courts-circuits mono ou triphasés.

## 4. Modules de gestion graphique

La gestion de l'ensemble des dules de calculs se fait par un module graphique assurant d'une part l'exécution des modules de calculs et d'autre part le dialogue interactif entre sateur et ceux-ci. Ils permettent également la restitution des résultats sur un écran graphique et sur un traceur à plumes (fig. 4).

## 4.1 Gestionnaire des modules

Les modules de calculs viennent s'intégrer dans un gestionnaire principal d'analyses de réseaux. Ce gestionnaire fait partie d'un ensemble interactif cohérent de programmes d'analyses de réseaux électriques qui utilisent tous le même système de base de données ainsi que la même représentation graphique du réseau. La conception de systèmes de protection n'est, en fait, qu'une option de ce gestionnaire. Cela a l'avantage, pour l'utilisateur, de pouvoir passer d'une application à une autre sans changer de programme et sans changer de système de données.

La sélection des diverses options fertes par le gestionnaire se fait au moyen de menus, dont les contenus changent selon les applications. Le gestionnaire est totalement indépendant des modules de calculs étant donné que ceux-ci se déroulent sur une tâche séparée, voire même sur un autre ordinateur. Les tâches peuvent être multanées dans la mesure où elles n'interfèrent pas au niveau des résultats produits.

Ce gestionnaire permet de montrer une image du réseau où peuvent figudes résultats de calculs, par exemple les tensions aux nœuds après un calcul de répartition des puissances, d'effectuer des modifications des bases de données (changement de topologie, modification des productions, etc.). Il permet également de visualiser l'image d'une sous-station où figurent ces mêmes informations.

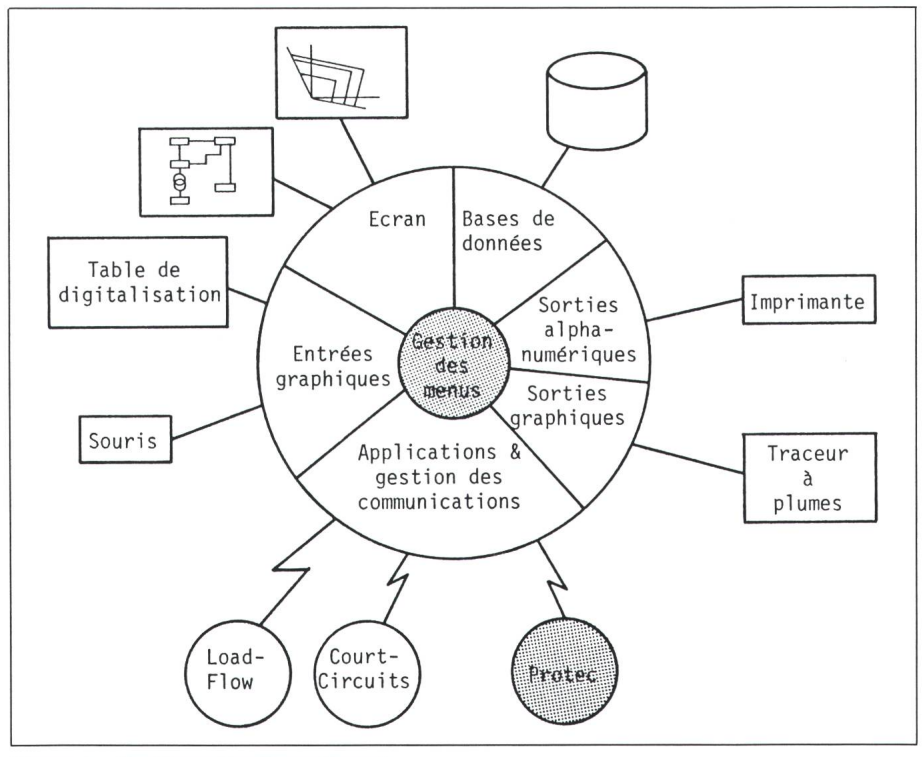

Figure 4 Configuration du gestionnaire

### 4.2 Réglage interactif des relais

Le choix d'un relais à régler se fait en pointant le relais désiré à l'aide d'une souris sur l'image du réseau. paraît alors l'image de sa caractéristique de réglage ainsi que la valeur de ses paramètres. Cette caractéristique se trouve dans une petite fenêtre du tionnaire.

Cette image est constituée du plan complexe où sont reportés les lieux des impédances concernant le relais. Ces lieux sont de couleurs différentes selon qu'ils appartiennent au  $1<sup>er</sup>$ , au  $2<sup>e</sup>$ ..., échelon de déclenchement. Sont également reportées les caractéristiques polygonales des relais correspondant aux divers échelons.

Pour pouvoir modifier les caractéristiques du relais on peut soit directement pointer la valeur numérique à modifier, soit pointer la caractéristique polygonale qui se déplacera en même temps que la souris. Ceci permet de modifier cette caractéristique de manière graphique en la positionnant là où on le désire.

Lorsque le résultat est satisfaisant, on peut le mémoriser dans les bases de données à l'aide des menus.

#### 4.3 Résultats des simulations

Lors de l'exécution des simulations, il faut désigner un lieu de court-circuit. Cela se fait de la même manière que pour la désignation d'un relais, il suffit de pointer la souris vers l'endroit désiré et de répondre à quelques questions, concernant notamment le type de mulation souhaité et si l'on désire une simulation d'un court-circuit mono ou triphasé.

Pour la simulation statique, l'affichage de la coloration de l'échelon de déclenchement se fait par une sélection sur un menu. La simulation dynamique affiche à chaque instant, l'état des relais et des lignes (une ligne verte aux deux extrémités apparaît en pointillé). Une quittance est demandée à l'utilisateur après chaque modification d'état.

Comme il est dit précédemment, les tâches de simulations s'effectuent en parallèle et elles envoient, sous forme de messages, les résultats qu'elles tiennent au gestionnaire, qui a la charge de les afficher.

### 4.4 Sorties graphiques

Des sorties graphiques des caractéristiques des relais peuvent être obtenues sur un traceur à plumes. Ces résultats, de format A4, sont identiques à ceux montrés à l'écran.

# 5. Conclusion

Ce logiciel de conception assistée par ordinateur de systèmes de protection permet de résoudre automatiquement la plupart des problèmes relatifs au choix des paramètres de réglage. Cependant, lors de certains tests sur des réseaux fictifs fortement bouclés, il a permis de mettre en évidence quelques difficultés qui ont été résolues grâce aux moyens d'intervention caces du réglage manuel et de la simulation. Il constitue donc, réellement, une aide pour la conception de tels tèmes.

Les développements futurs envisagés sont d'intégrer une partie de ce logiciel (calcul des impédances et simulation) dans un système expert afin d'essayer de résoudre les quelques problèmes restants de manière automatique.

#### Bibliographie

- [1] *P.Bulaty:* Netzimpedanzmessung für Schutz-<br>zwecke. Bull. SEV/VSE 72(1981)9, zwecke. Bull. SEV/VSE 72(1981)9, S. 450...452.
- [2] W. Kiener: Netzschutz im Fahrleitungsnetz<br>der BLS. Bull. SEV/VSE 78(1987)5. Bull. SEV/VSE S. 230...233.
- [4] E. Egli: Der Kurzschluss- und Erdschluss-<br>schutz des 20-kV-Netzes. Bull. SEV/VSE 73(1982)13, S. 653...658.
- [3a] M.J. Damborg a.o.: Computer aided transmission protection system design. Part I: Algorithms. IEEE Trans. PAS 103(1984)1, p. 51...59..
- [3b] R. Ramaswami a.o.: Computer aided transmission protection system design. Part II<br>Implementation and results. IEEE Trans PAS 103(1984)1, p. 60...65.